# **RELEASE NOTES**

Multivers 12.3.0.11

**DOCUMENT:** Release notes Multivers 12.3.0.11 **VERSIE:** 1.0 **DATUM:** 14 juni 2023

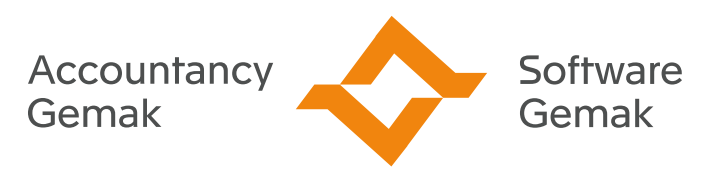

Alles onder controle

**An Exact Company** 

# **INHOUDSOPGAVE**

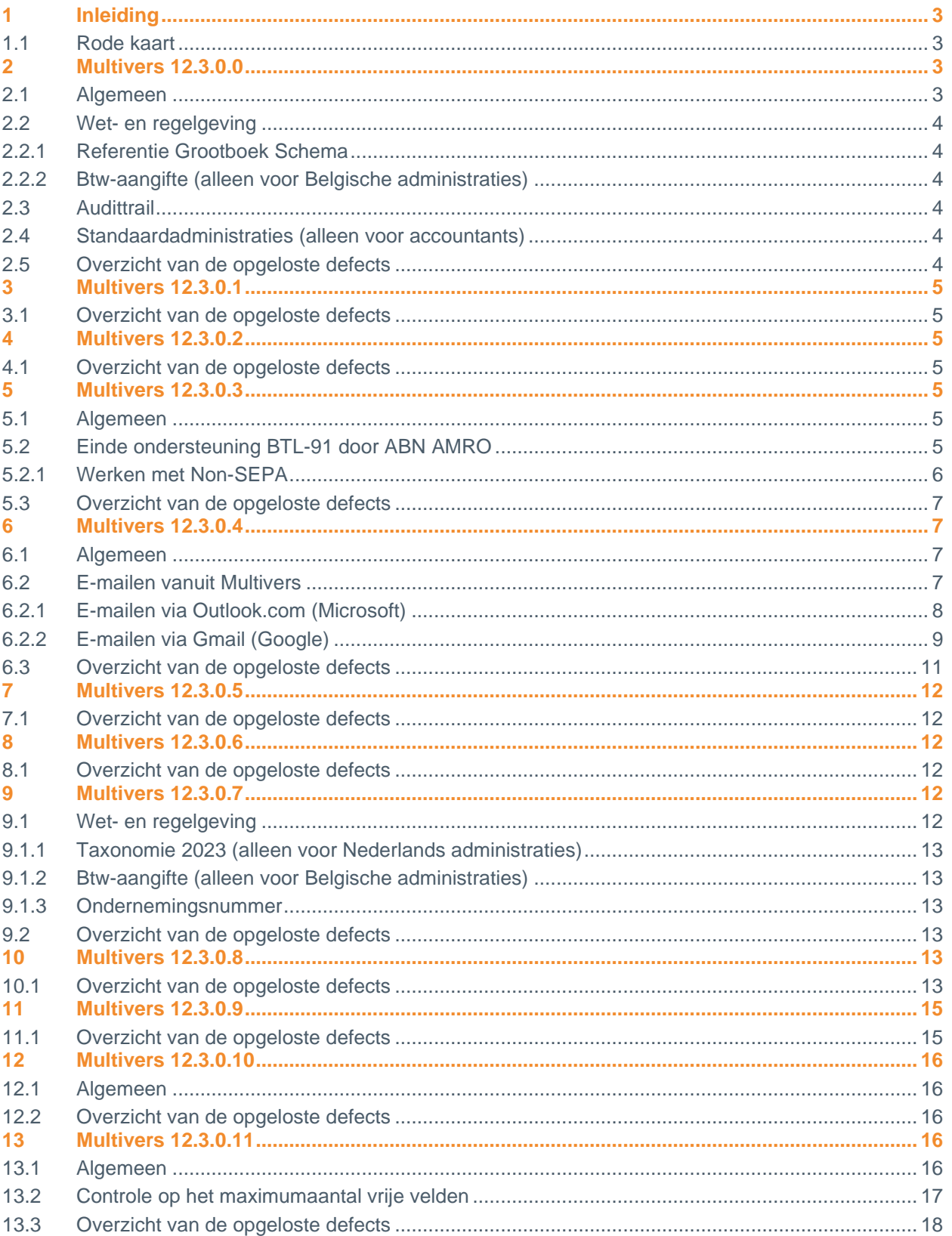

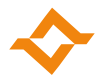

# **1 Inleiding**

<span id="page-2-0"></span>Dit document betreft de aanpassingen en opgeloste, externe defects in Multivers 12.3.0. De opgesomde wijzigingen gelden voor alle versies van Multivers (Accounting, XtraLarge, Large, Medium, Small en XtraSmall), afhankelijk van de pakketversie en de door de gebruiker ingestelde samenstelling (XtraLarge en Accounting).

#### **1.1 Rode kaart**

<span id="page-2-1"></span>Vanaf versie 12.3.0.10 wordt de rode kaart niet meer als apart document meegeleverd. Voor gebruikers van Multivers Online is de rode kaart niet van toepassing, omdat nieuwe versies automatisch worden geïnstalleerd.

De rode kaart bevat aandachtspunten waarop moet worden gelet voordat Multivers wordt geïnstalleerd. Maak altijd vooraf een back-up van uw administratie(s), besturingsgegevens en formulieren! Raadpleeg hiervoor de handleiding voor het veiligstellen van de administratie- en besturingsgegevens.

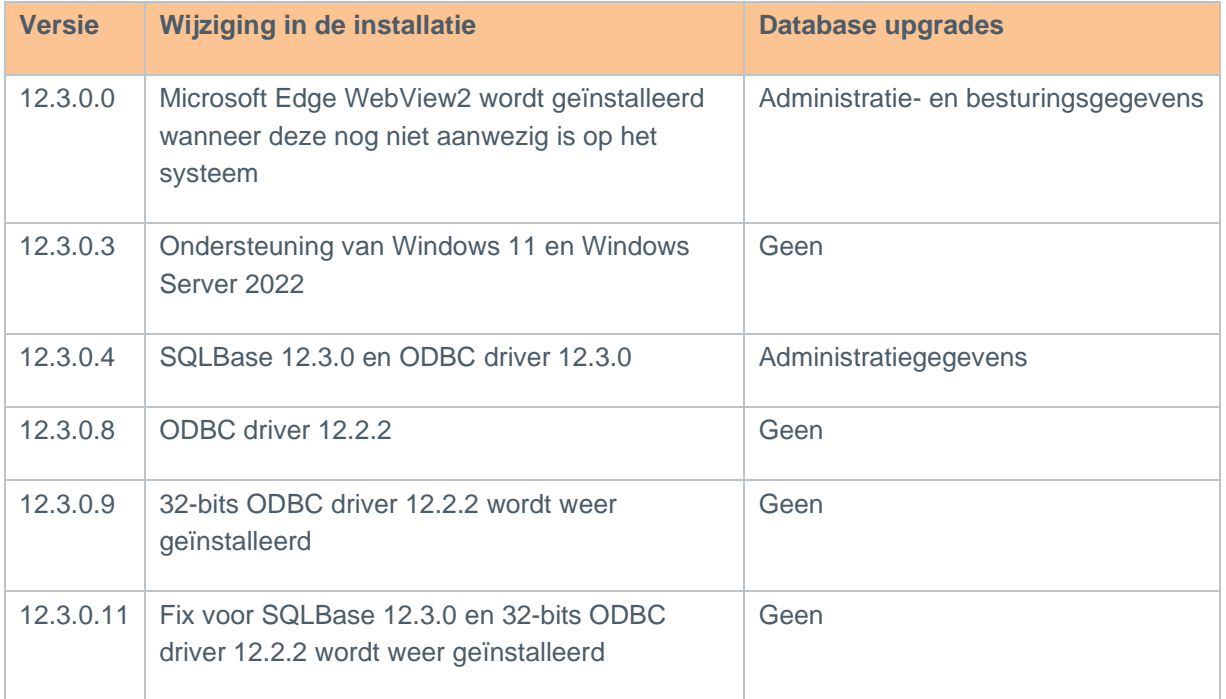

# <span id="page-2-2"></span>**2 Multivers 12.3.0.0**

#### **2.1 Algemeen**

<span id="page-2-3"></span>Naast een aantal grotere wijzigingen, bevat de release ook verschillende kleine verbeteringen:

- Multivers schermen die een webpagina openen hebben een moderner uiterlijk gekregen. Deze schermen zijn aangepast om de beveiliging in de toekomst te kunnen waarborgen.
- Het is niet meer mogelijk om e-facturen te versturen via de oude Peppol provider. Hiervoor zijn de schermen aangepast.
- De online help is geactualiseerd.

Vanwege uitbreidingen in Multivers, API en Boekhoud Gemak bevat deze release databasewijzigingen waardoor alle administraties moeten worden bijgewerkt.

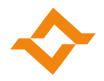

# **2.2 Wet- en regelgeving**

<span id="page-3-0"></span>Deze release bevat de volgende wijzigingen voor wet- en regelgeving:

#### 2.2.1 Referentie Grootboek Schema

<span id="page-3-1"></span>Vanaf deze release wordt versie 3.2 van het Referentie Grootboek Schema ondersteund. In onderhoud grootboekrubricering kunt u deze versie inlezen door het gewenste schema (1, 2 of 3) te selecteren en daarna op de knop RGS te drukken.

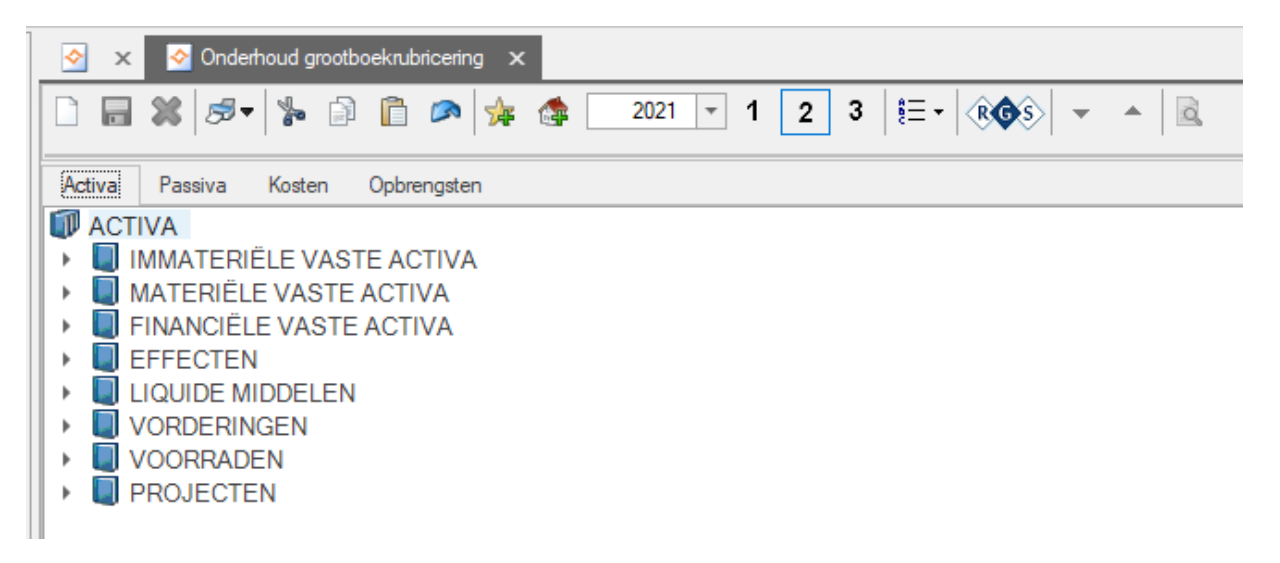

Deze versie wordt ook ondersteund in het modelbedrijf.

#### 2.2.2 Btw-aangifte (alleen voor Belgische administraties)

<span id="page-3-2"></span>Vanaf boekjaar 2022 is het invoerveld voor rooster 91 (decembervoorschot) niet meer beschikbaar in de btw-aangifte.

#### **2.3 Audittrail**

<span id="page-3-3"></span>Vanaf deze release worden wijzigingen in een IBAN en/of een bankrekening van debiteuren en crediteuren gelogd in Multivers. Er wordt vastgelegd welke gebruiker wanneer een IBAN en/of een bankrekening heeft toegevoegd, gewijzigd of verwijderd. Ook in Boekhoud Gemak of door de API worden deze wijzigingen gelogd.

Wanneer er vermoedens bestaan dat deze gegevens onterecht zijn gewijzigd, kan de wijzigingshistorie (audittrail) worden opgevraagd via ODBC. Op het support portal is hiervoor een [kennisdocument](https://download.supportgemak.nl/files/Multivers/Downloads/ODBC/Multivers%20auditgegevens%20opvragen%20via%20ODBC.pdf) beschikbaar.

#### **2.4 Standaardadministraties (alleen voor accountants)**

<span id="page-3-4"></span>Binnenkort kunt u standaardadministraties ook beheren in Boekhoud Gemak. Wanneer u een standaardadministratie opent in Boekhoud Gemak, dan is het niet meer mogelijk om deze standaardadministratie te openen in Multivers.

### <span id="page-3-5"></span>**2.5 Overzicht van de opgeloste defects**

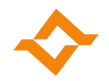

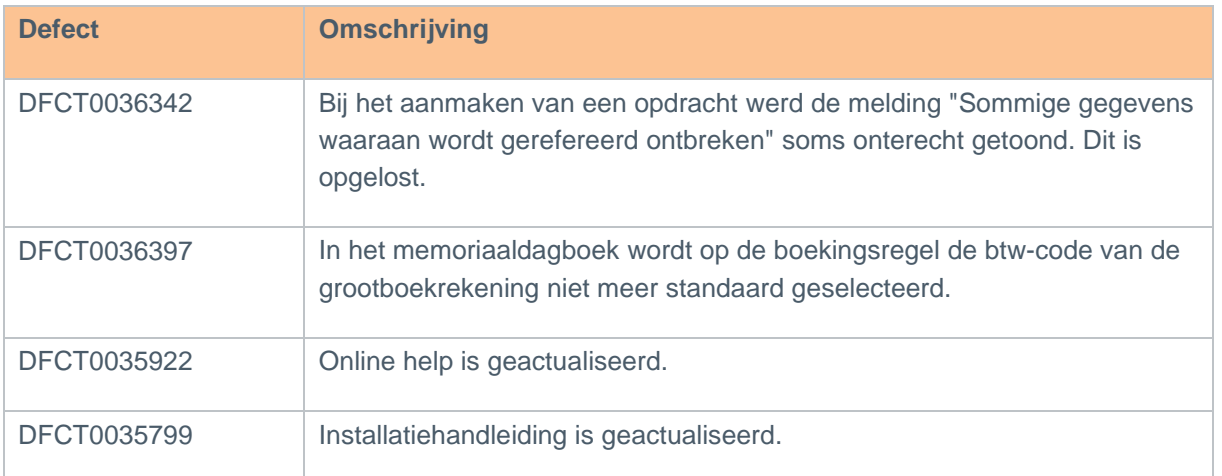

# <span id="page-4-0"></span>**3.1 Overzicht van de opgeloste defects**

<span id="page-4-1"></span>Bij sommige defects staat kort vermeld welke oplossing gekozen is. Als er alleen een omschrijving opgenomen is, is de melding opgelost zonder dat het gebruik of de berekening is gewijzigd.

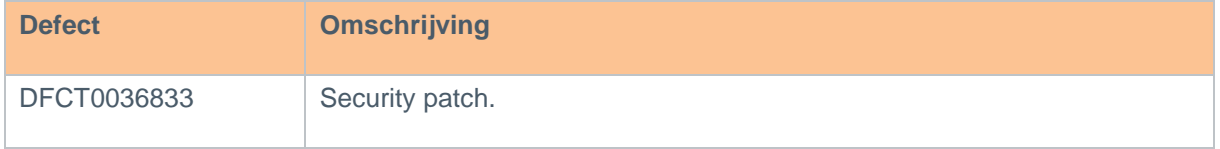

# <span id="page-4-2"></span>**4 Multivers 12.3.0.2**

#### **4.1 Overzicht van de opgeloste defects**

<span id="page-4-3"></span>Bij sommige defects staat kort vermeld welke oplossing gekozen is. Als er alleen een omschrijving opgenomen is, is de melding opgelost zonder dat het gebruik of de berekening is gewijzigd.

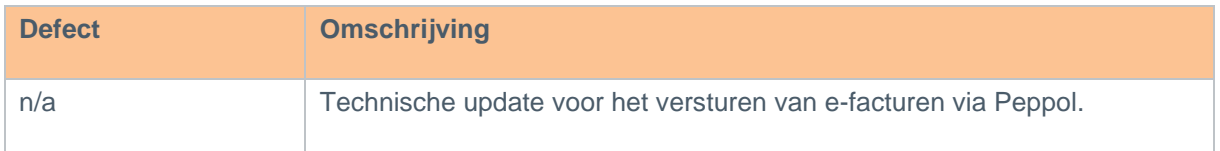

# <span id="page-4-4"></span>**5 Multivers 12.3.0.3**

### **5.1 Algemeen**

<span id="page-4-5"></span>Multivers kan ook worden geïnstalleerd op Windows 11 en Windows Server 2022.

### **5.2 Einde ondersteuning BTL-91 door ABN AMRO**

<span id="page-4-6"></span>ABN AMRO heeft de ondersteuning van het formaat BTL-91 beëindigd. Mocht u nog gebruik maken van het formaat BTL-91, dan moet u voor deze bank het formaat buitenland wijzigen van BTL-91 naar Non-SEPA. U kunt dit wijzigen in de bankgegevens (Onderhoud -> Bankgegevens):

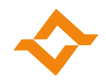

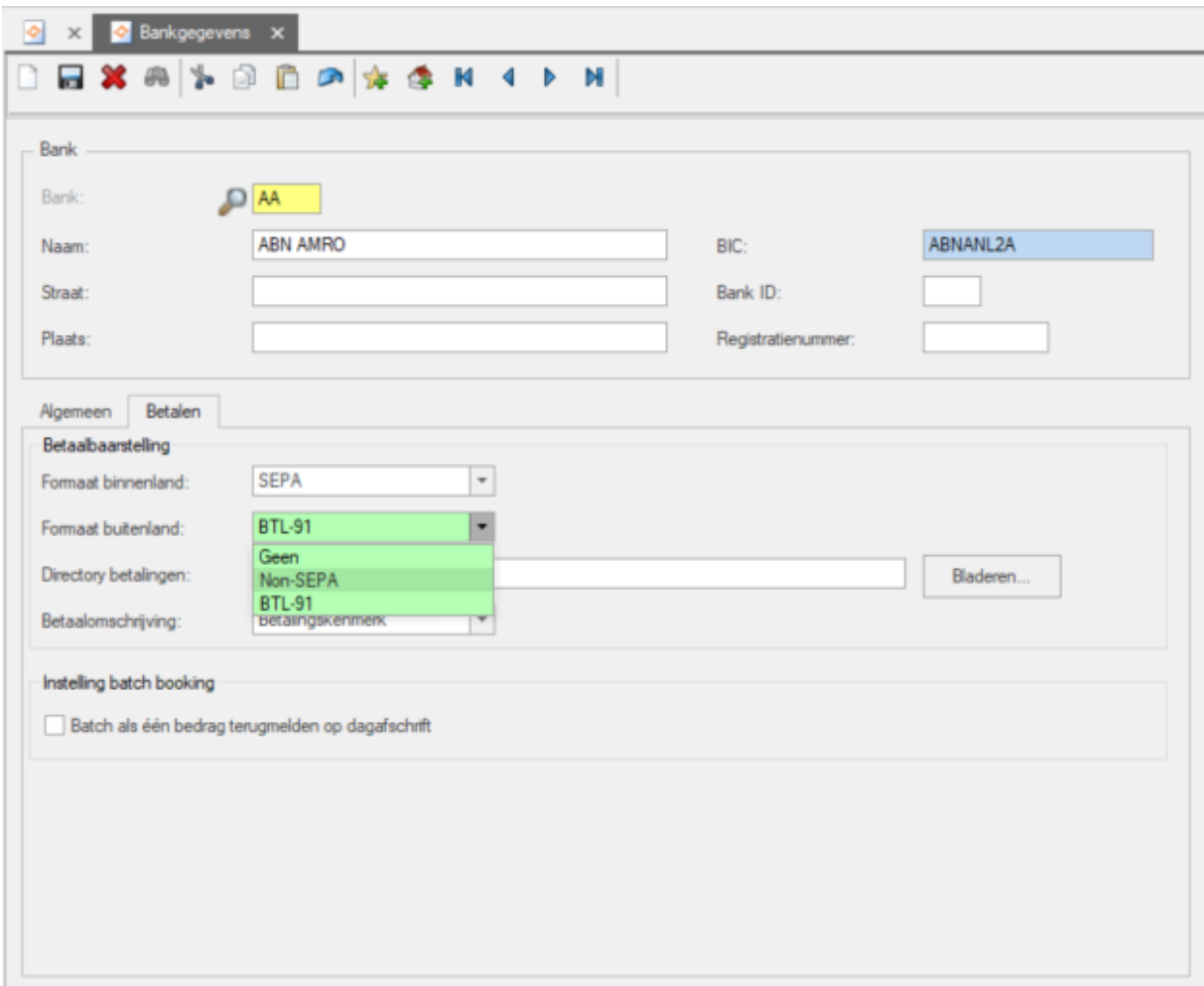

#### 5.2.1 Werken met Non-SEPA

<span id="page-5-0"></span>Wanneer u Non-SEPA hebt ingesteld bij uw bankgegevens, dan worden in het scherm betaalbaarstelling (Taken -> Telebankieren -> Betaalbaarstelling) twee extra kolommen zichtbaar, namelijk dienstniveau en kostendrager.

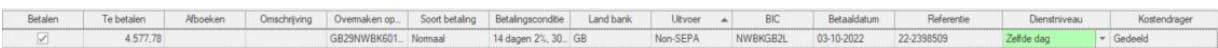

Wanneer een Non-SEPA betaling wordt geselecteerd, dan is

- de standaardwaarde voor dienstniveau 'Zelfde dag'. Daarnaast kunt u ook nog kiezen voor de niveaus 'Dringend' of 'Niet dringend'.
- de standaardwaarde voor kostendrager 'Gedeeld'. U kunt de kosten ook door de begunstigde van de betaling laten betalen (Crediteur) of zelf voor uw rekening nemen (Debiteur).

Voor een SEPA-betaling zijn deze opties niet van toepassing.

Wanneer bij een Non-SEPA-betaling de BIC van een buitenlandse bank niet bekend is, dan moeten de naam en de ISO-landcode van de bank zijn ingevuld. Ook moeten de NAW-gegevens van de crediteur volledig zijn ingevuld.

Bij het maken van een betaalopdracht worden zowel de SEPA- als Non-SEPA-betalingen opgenomen in het betaalbestand.

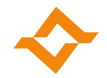

# **5.3 Overzicht van de opgeloste defects**

<span id="page-6-0"></span>Bij sommige defects staat kort vermeld welke oplossing gekozen is. Als er alleen een omschrijving opgenomen is, is de melding opgelost zonder dat het gebruik of de berekening is gewijzigd.

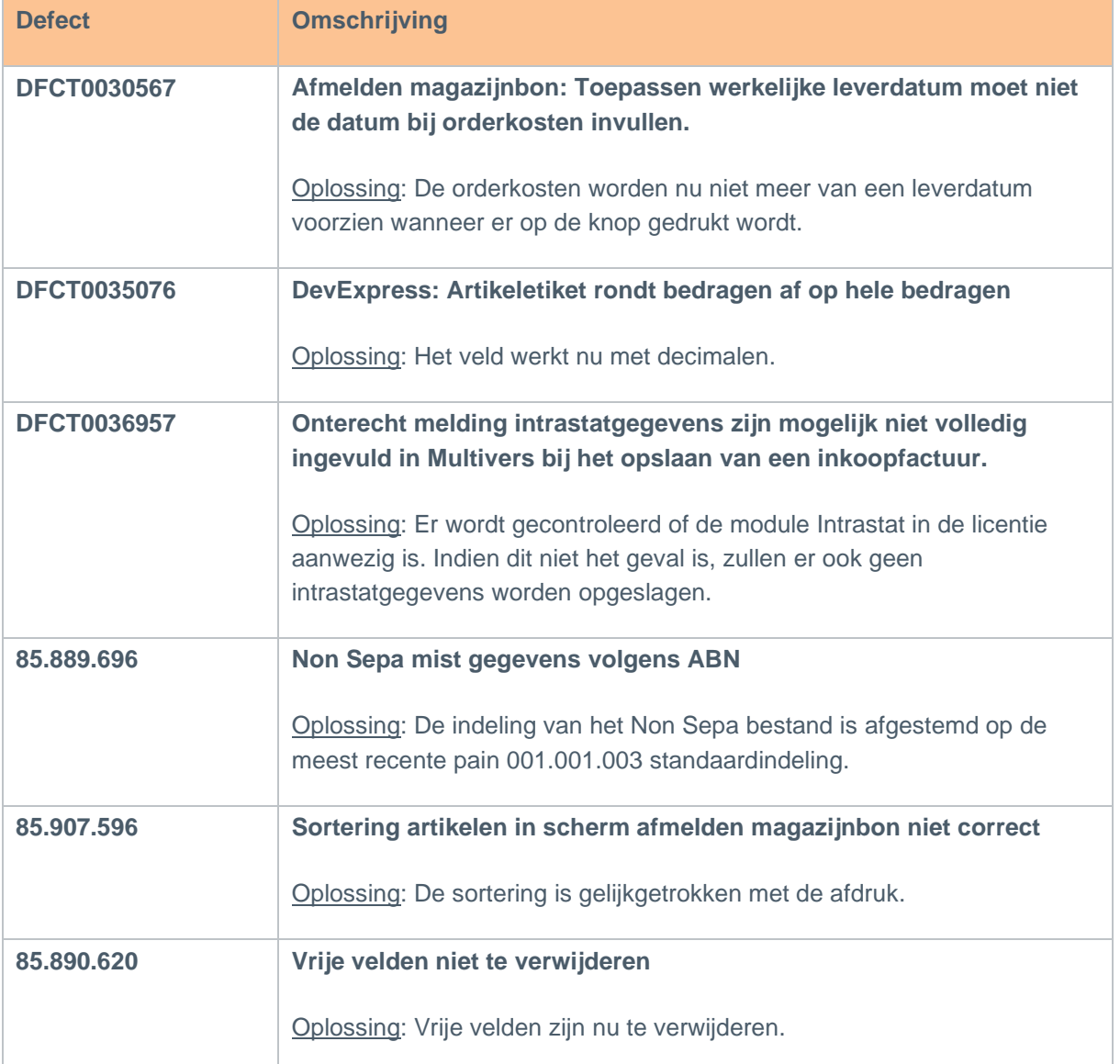

# <span id="page-6-1"></span>**6 Multivers 12.3.0.4**

#### **6.1 Algemeen**

<span id="page-6-2"></span>Vanaf deze versie maakt Multivers gebruik van SqlBase 12.3.0 voor meer stabiliteit en een betere performance. Hiervoor is de installatie aangepast.

Daarnaast is de link naar de support portal gewijzigd in [https://support.exact.com.](https://support.exact.com/)

#### **6.2 E-mailen vanuit Multivers**

<span id="page-6-3"></span>Multivers maakt nu gebruik van Open Authorization (OAuth) om te kunnen e-mailen via Outlook.com en Gmail. Met OAuth is de toegang tot accounts van Microsoft en Google beter beveiligd. Wanneer in Multivers gebruik wordt gemaakt van Outlook.com of Gmail, dient Multivers als app te worden geregistreerd bij Microsoft of Google.

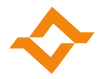

#### 6.2.1 E-mailen via Outlook.com (Microsoft)

<span id="page-7-0"></span>Volg het onderstaande stappenplan om Multivers als app te registreren bij Microsoft.

1. Ga naar het tabblad "E-mail" in de Bedrijfsgegevens. Selecteer de optie "Multivers" voor het gebruik van e-mail en daarna "Outlook.com" als provider.

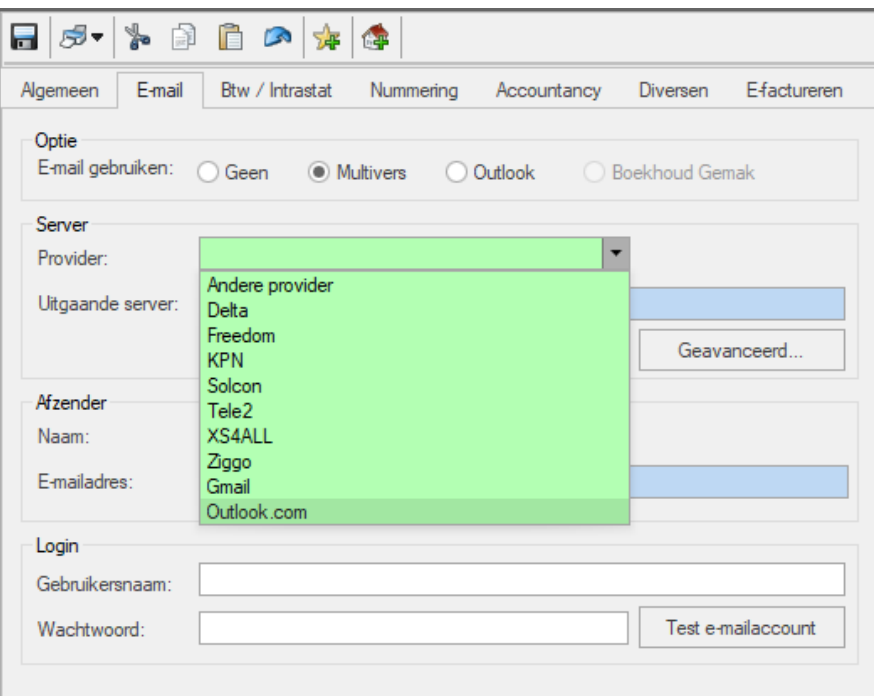

2. Klik op de knop "Authenticeren..." en kies "Ja" om u aan te melden bij Microsoft.

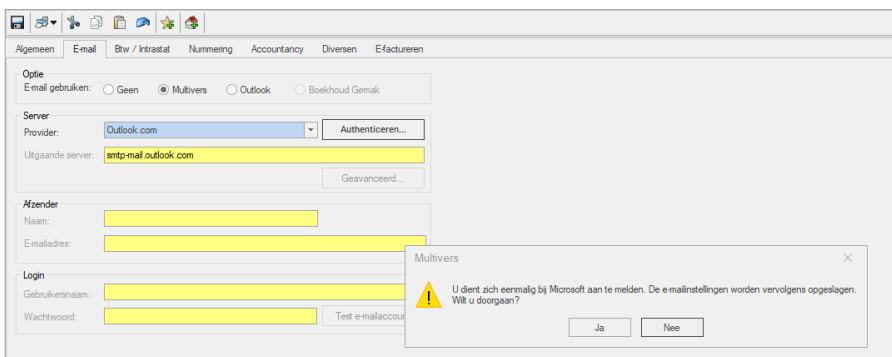

3. Er wordt een venster geopend om in te loggen bij Microsoft. Log in met uw Outlook.com gegevens.

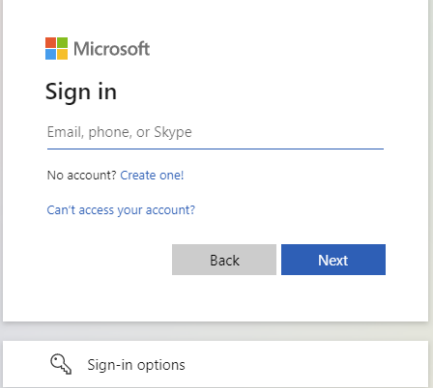

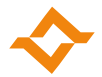

4. Nadat u succesvol bent ingelogd, moet u een bevestiging geven door op 'Yes' of 'Ja' te klikken.

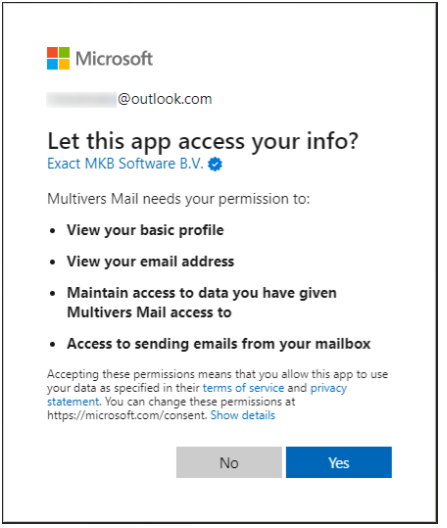

5. Wanneer u doorgaat, zijn de e-mail instellingen automatisch opgeslagen.

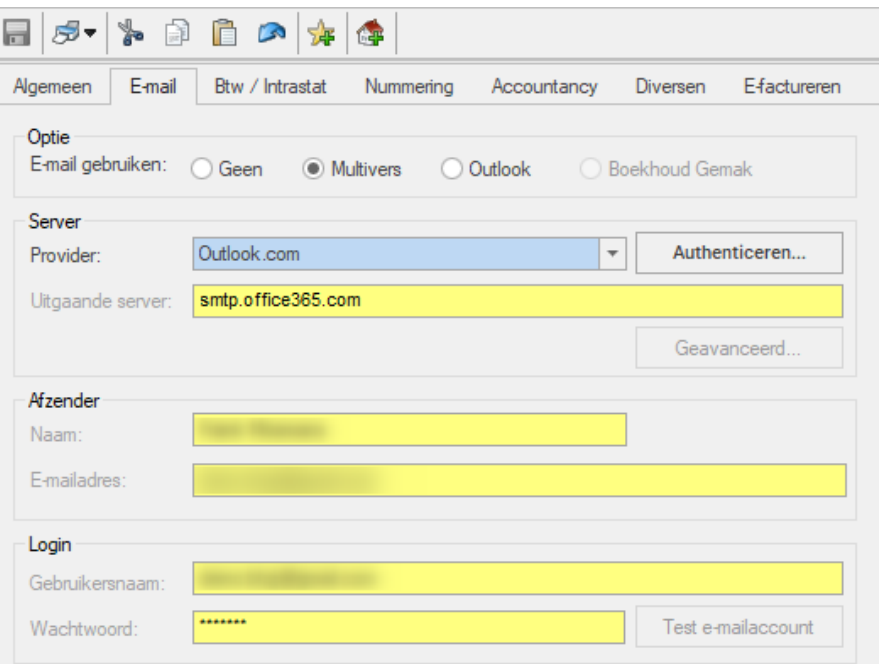

#### 6.2.2 E-mailen via Gmail (Google)

<span id="page-8-0"></span>Volg het onderstaande stappenplan om Multivers als app te registreren bij Google.

1. Ga naar het tabblad "E-mail" in de Bedrijfsgegevens. Selecteer de optie "Multivers" voor het gebruik van e-mail en daarna "Gmail" als provider.

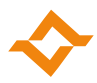

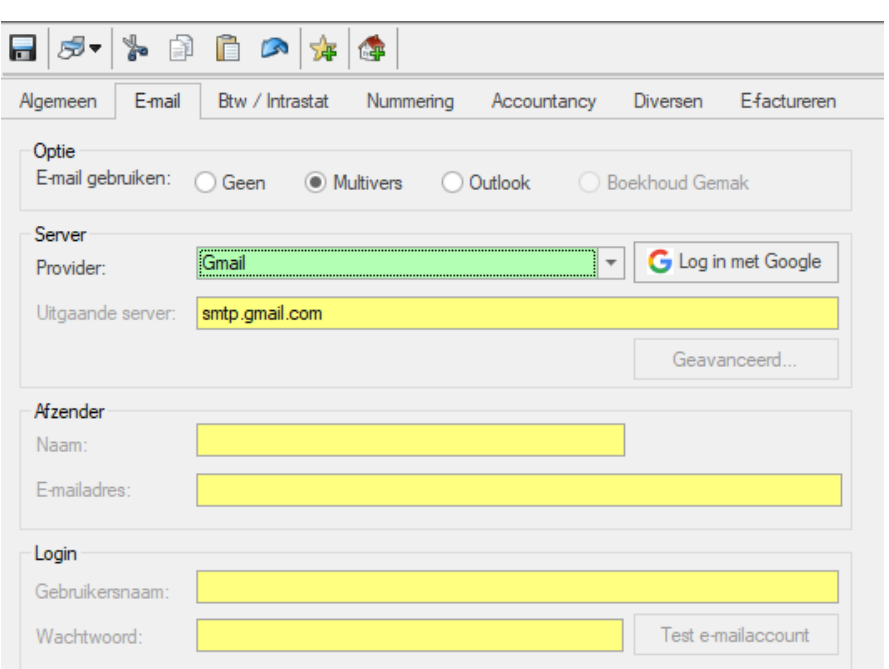

2. Klik op de knop "Log in met Google" en kies "Ja" om u aan te melden bij Google.

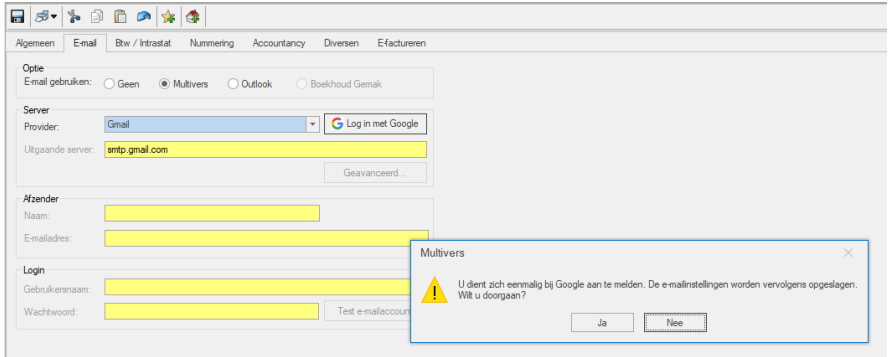

3. Er wordt een venster geopend om in te loggen bij Google. Log in met uw Gmail gegevens.

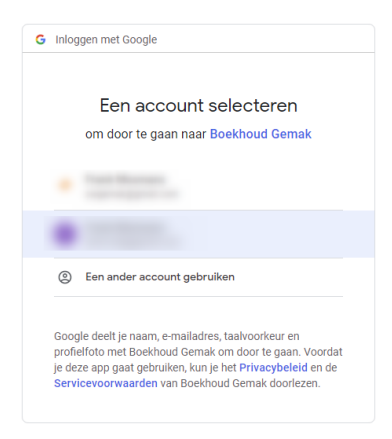

Voor Google is er geen onderscheid tussen de app van Boekhoud Gemak en Multivers. Daarom staat in dit (en ook in het volgende) scherm Boekhoud Gemak vermeld.

4. Nadat u succesvol bent ingelogd, dient u het vinkje "E-mail namens jou verzenden" aan te zetten.

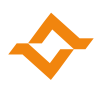

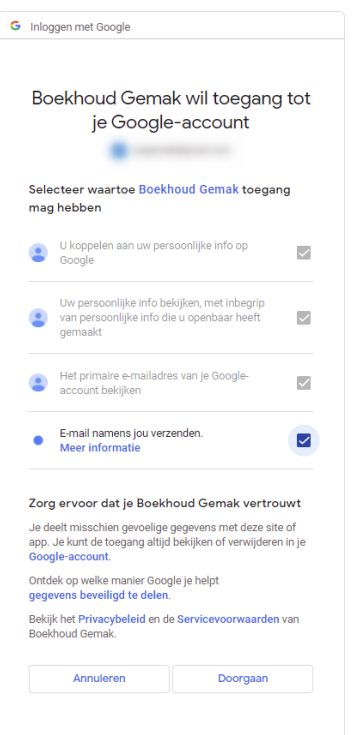

5. Wanneer u doorgaat, zijn de e-mail instellingen automatisch opgeslagen.

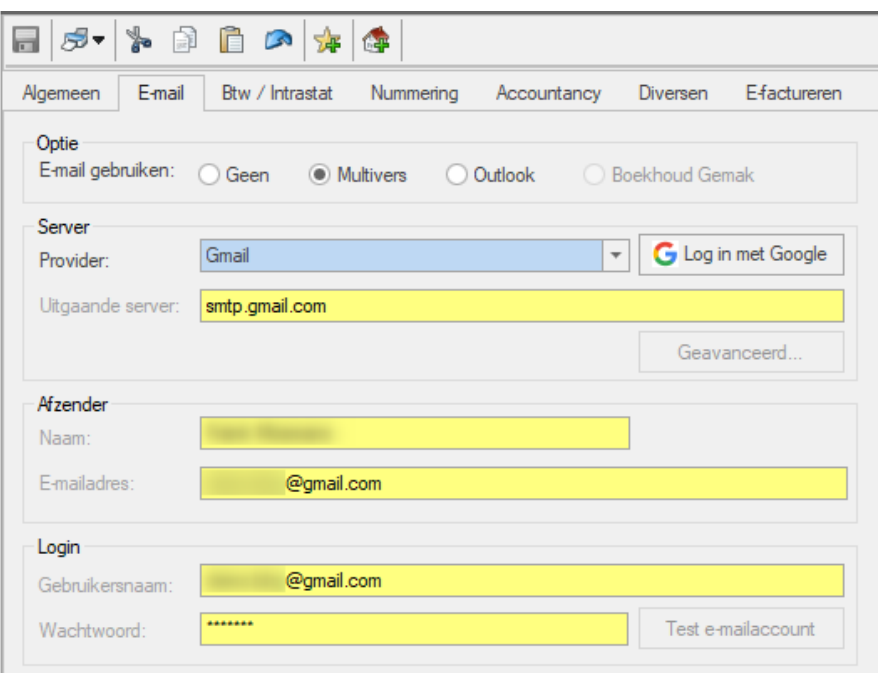

# **6.3 Overzicht van de opgeloste defects**

<span id="page-10-0"></span>Bij sommige defects staat kort vermeld welke oplossing gekozen is. Als er alleen een omschrijving opgenomen is, is de melding opgelost zonder dat het gebruik of de berekening is gewijzigd.

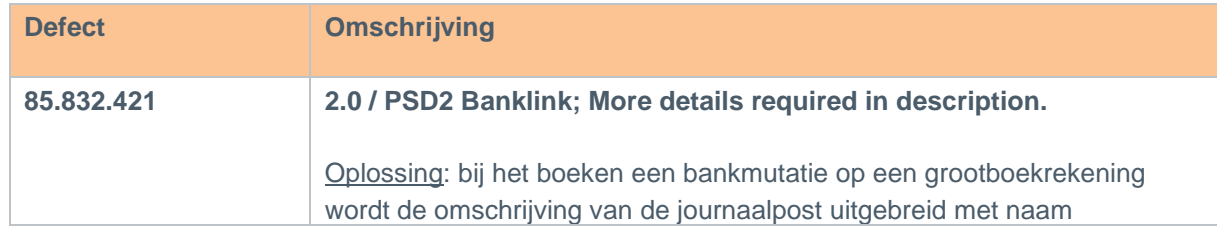

#### **Release notes Multivers 12.3.0.11** © 2023 COPYRIGHT ACCOUNTANCY GEMAK & SOFTWARE GEMAK | VERSIE 1.0 | PAGINA 11 VAN 18

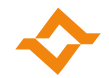

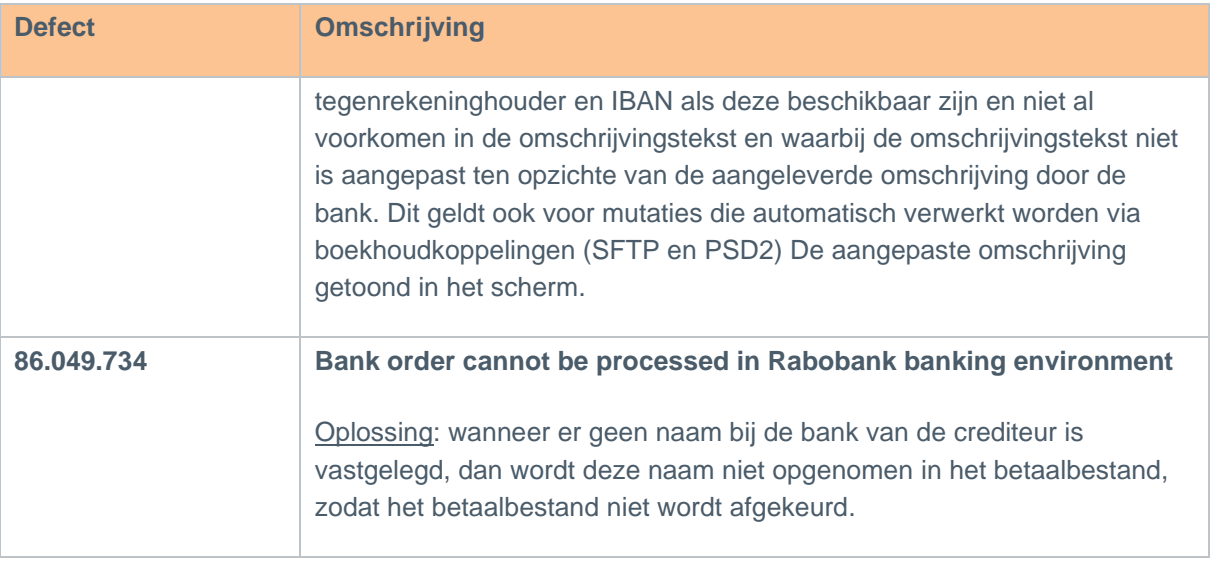

# <span id="page-11-0"></span>**7.1 Overzicht van de opgeloste defects**

<span id="page-11-1"></span>Bij sommige defects staat kort vermeld welke oplossing gekozen is. Als er alleen een omschrijving opgenomen is, is de melding opgelost zonder dat het gebruik of de berekening is gewijzigd.

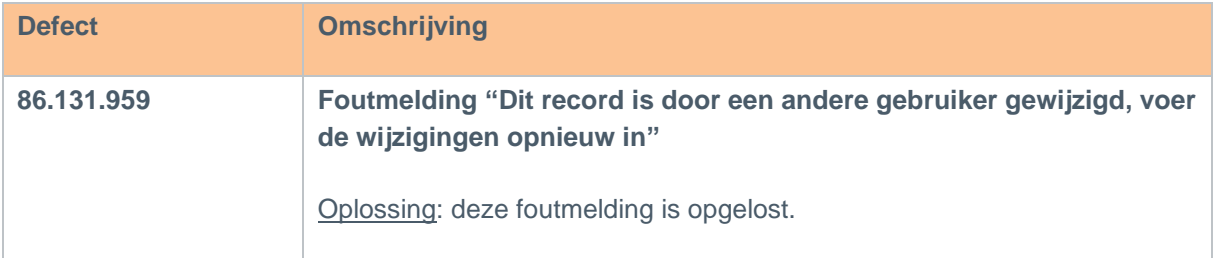

# <span id="page-11-2"></span>**8 Multivers 12.3.0.6**

### **8.1 Overzicht van de opgeloste defects**

<span id="page-11-3"></span>Bij sommige defects staat kort vermeld welke oplossing gekozen is. Als er alleen een omschrijving opgenomen is, is de melding opgelost zonder dat het gebruik of de berekening is gewijzigd.

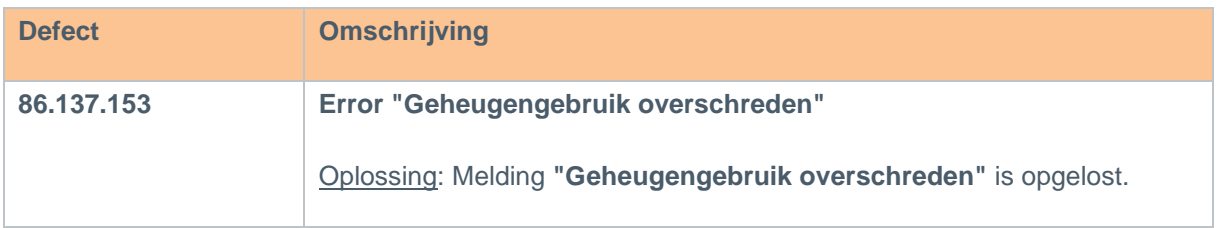

# <span id="page-11-4"></span>**9 Multivers 12.3.0.7**

### **9.1 Wet- en regelgeving**

<span id="page-11-5"></span>Deze release bevat de volgende wijzigingen voor wet- en regelgeving:

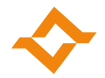

#### 9.1.1 Taxonomie 2023 (alleen voor Nederlands administraties)

<span id="page-12-0"></span>Er kan aangifte omzetbelasting, suppletie omzetbelasting en opgaaf intracommunautaire prestaties (ICP) voor het boekjaar 2023 worden gedaan aan de Belastingdienst.

#### 9.1.2 Btw-aangifte (alleen voor Belgische administraties)

<span id="page-12-1"></span>Bij aanmaken van een Belgische btw-aangifte is het selectievakje 'Aanvraag van betaalformulieren' niet meer beschikbaar.

#### 9.1.3 Ondernemingsnummer

<span id="page-12-2"></span>In Belgische administraties kun je ook ondernemingsnummers vastleggen die beginnen met het cijfer 1.

#### **9.2 Overzicht van de opgeloste defects**

<span id="page-12-3"></span>Bij sommige defects staat kort vermeld welke oplossing gekozen is. Als er alleen een omschrijving opgenomen is, is de melding opgelost zonder dat het gebruik of de berekening is gewijzigd.

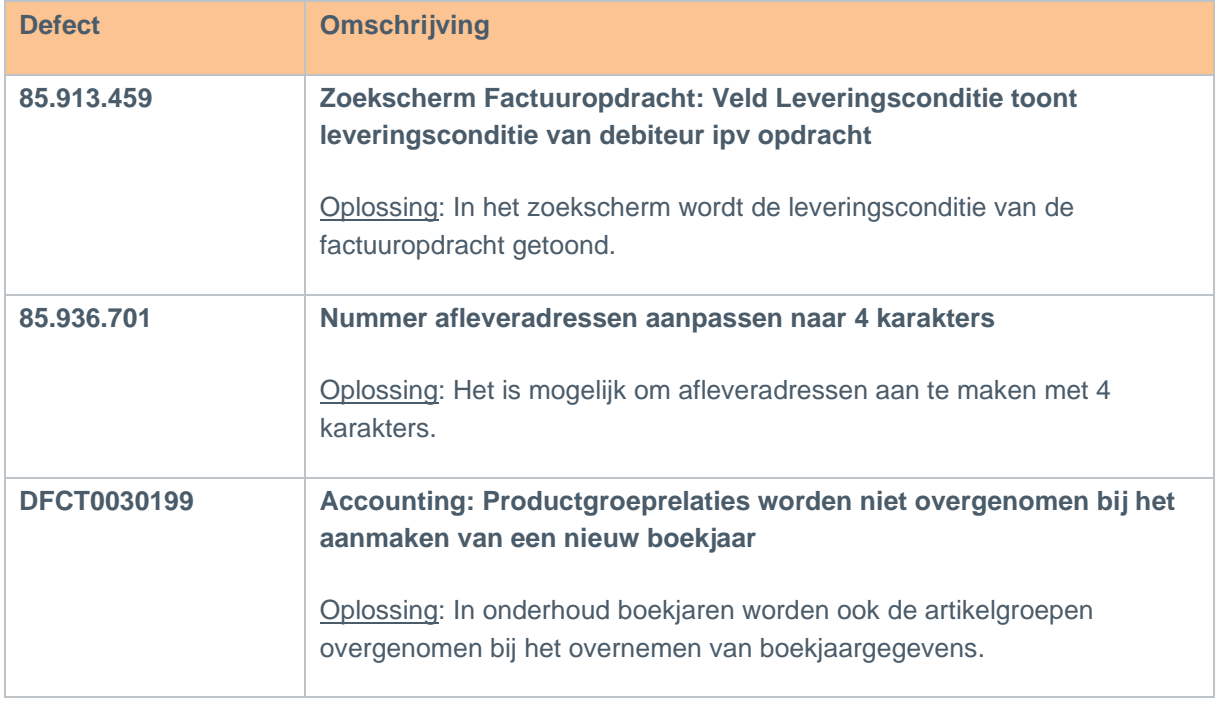

# <span id="page-12-4"></span>**10 Multivers 12.3.0.8**

#### <span id="page-12-5"></span>**10.1 Overzicht van de opgeloste defects**

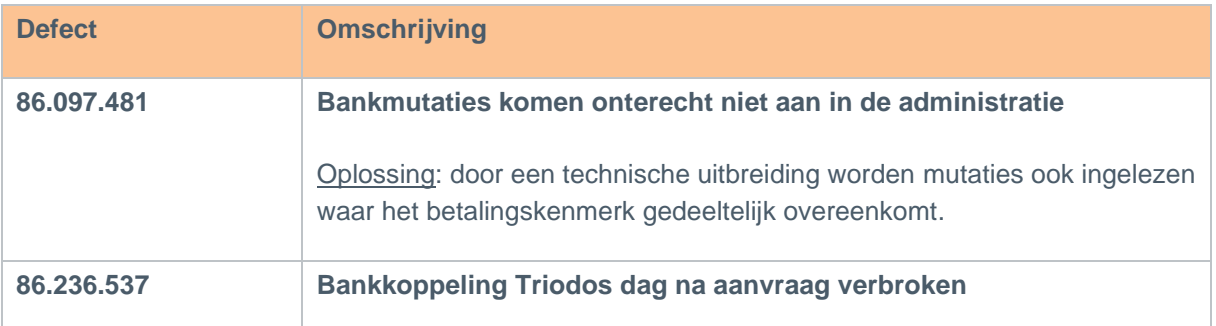

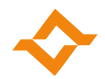

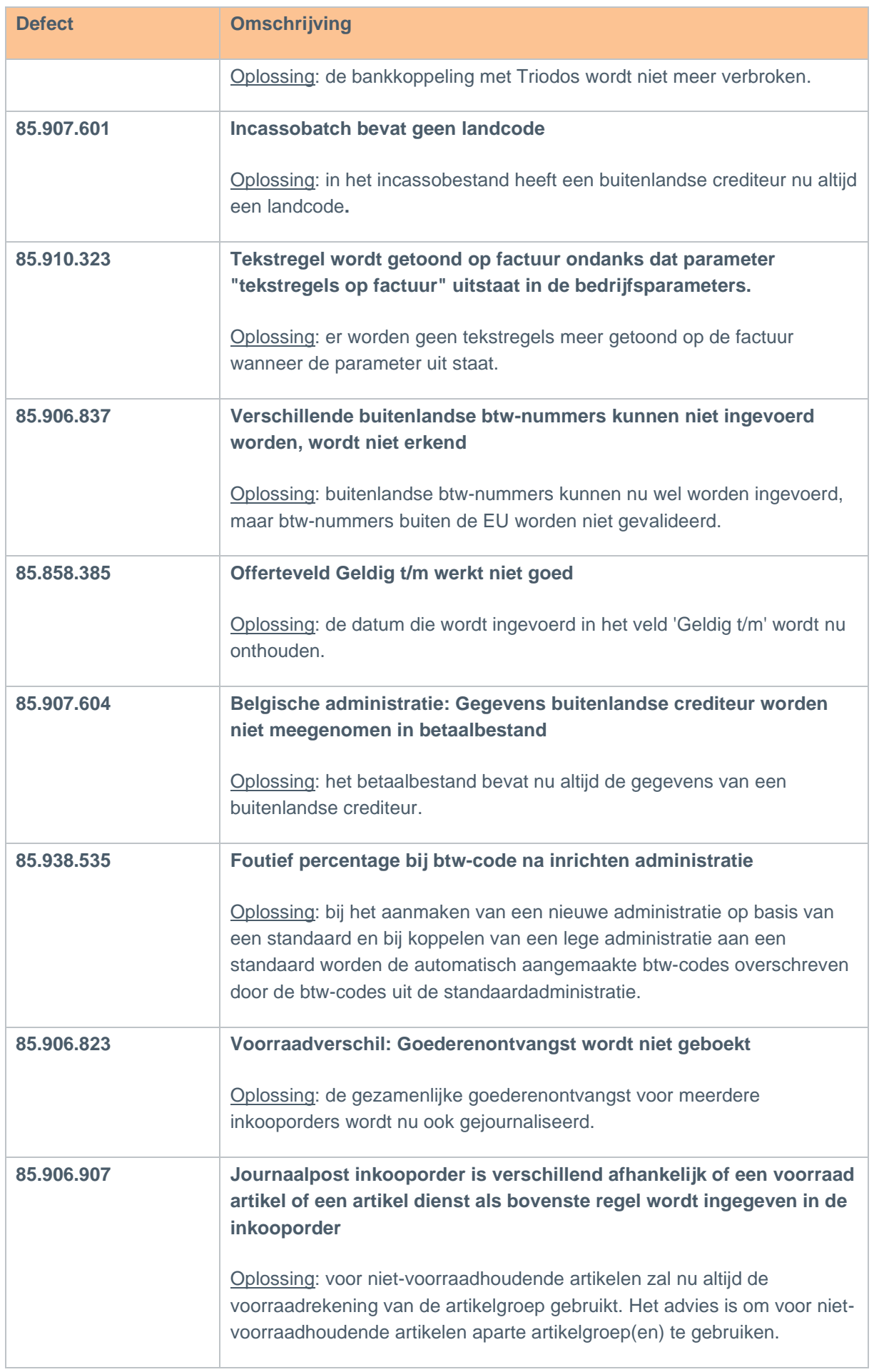

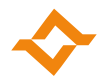

# <span id="page-14-1"></span><span id="page-14-0"></span>**11.1 Overzicht van de opgeloste defects**

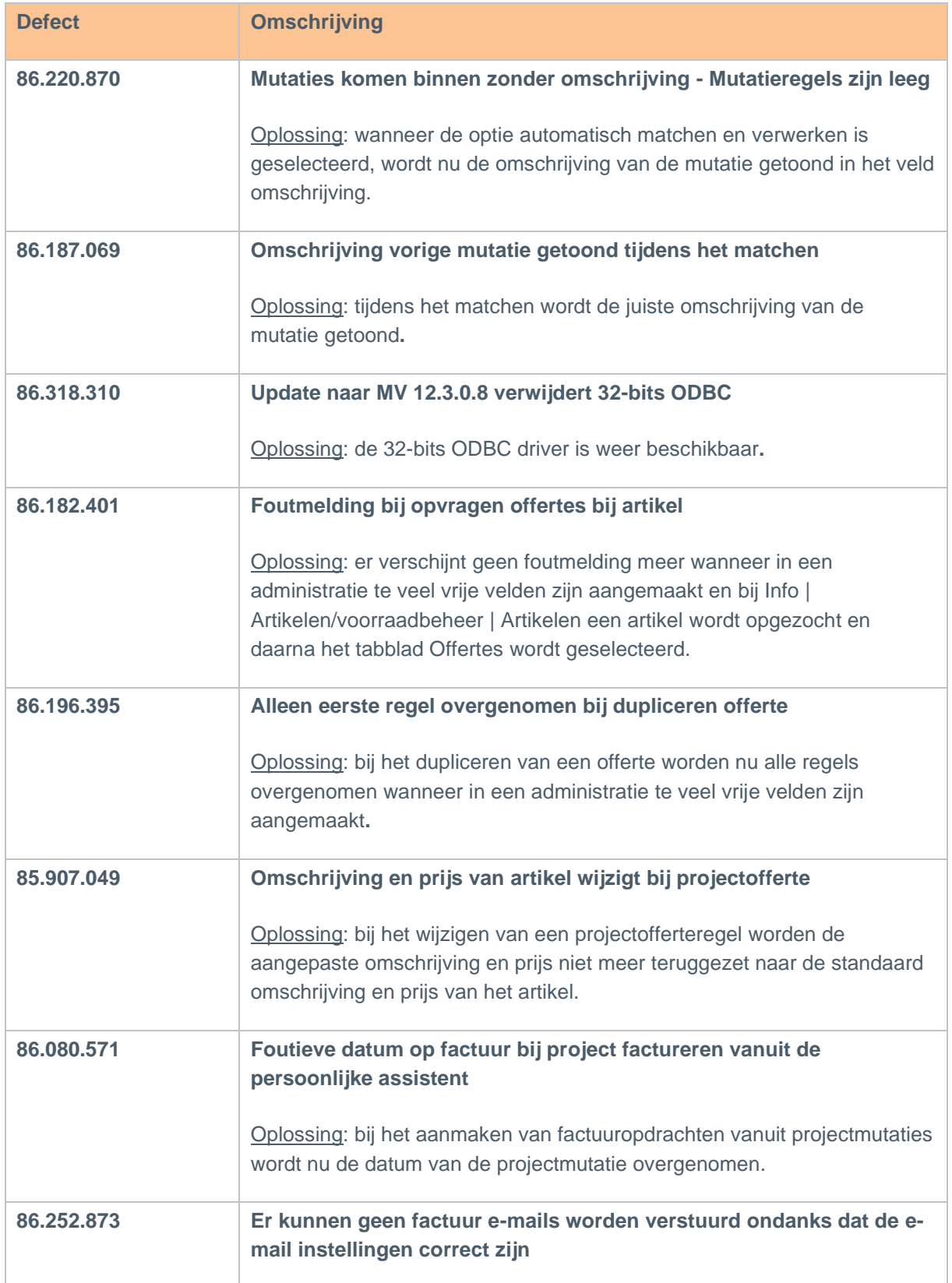

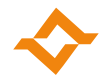

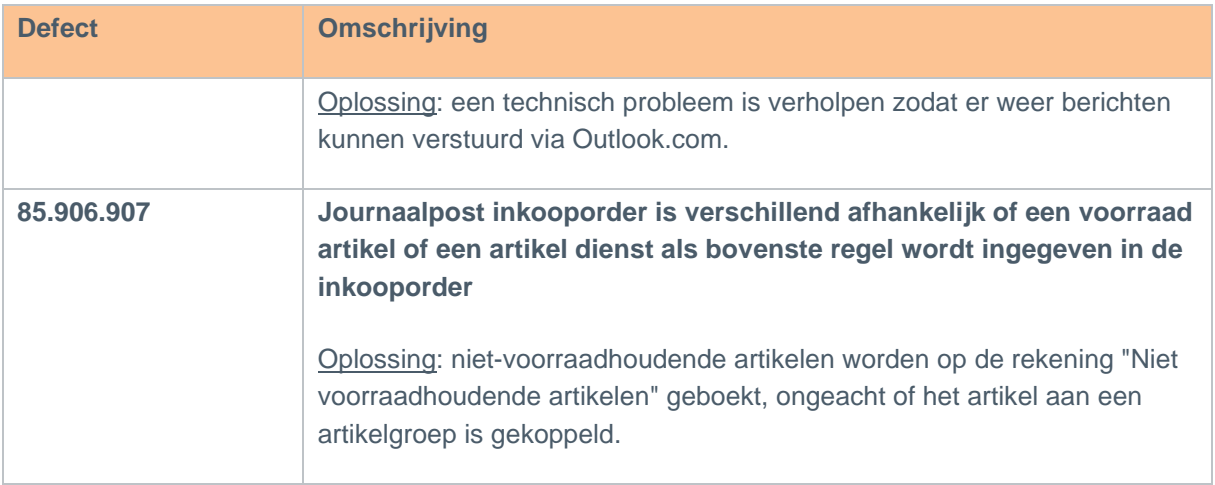

#### <span id="page-15-0"></span>**12.1 Algemeen**

<span id="page-15-1"></span>Vanaf deze release is de informatie die staat vermeld op de rode kaart opgenomen in paragraaf 1.1 van deze release notes. De rode kaart wordt dus niet meer als apart document meegeleverd.

### **12.2 Overzicht van de opgeloste defects**

<span id="page-15-2"></span>Bij sommige defects staat kort vermeld welke oplossing gekozen is. Als er alleen een omschrijving opgenomen is, is de melding opgelost zonder dat het gebruik of de berekening is gewijzigd.

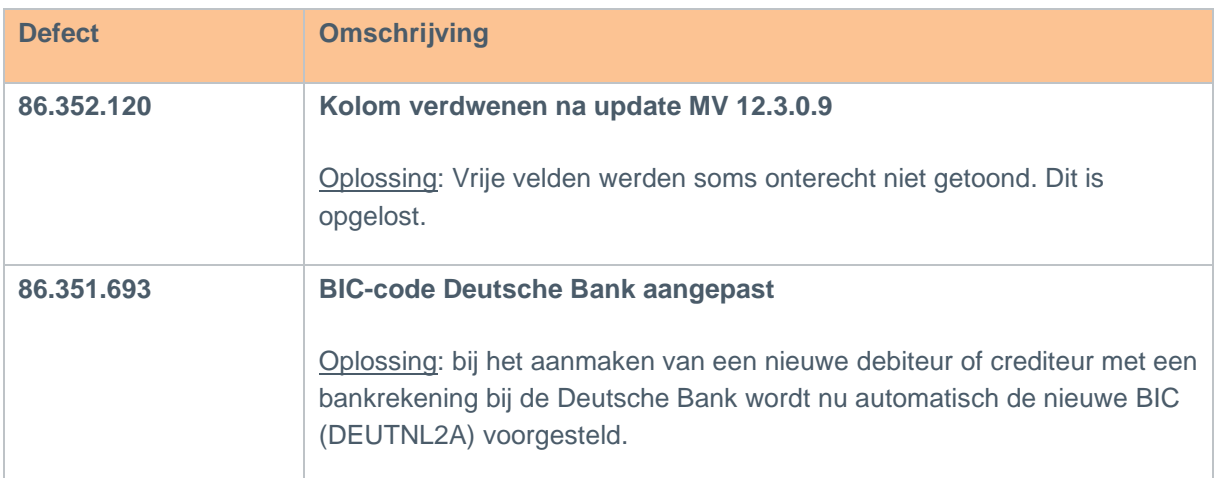

# <span id="page-15-3"></span>**13 Multivers 12.3.0.11**

#### **13.1 Algemeen**

<span id="page-15-4"></span>Deze release bevat een verbeterde versie van SqlBase 12.3.0 voor meer stabiliteit en een betere performance. Hiervoor is de installatie aangepast. Raadpleeg de rode kaart in paragraaf 1.1.

Vanaf medio mei 2023 is de beveiliging van de Citrix omgeving verder geoptimaliseerd. Via de Citrix omgeving hebben gebruikers toegang tot Multivers Online. In principe merkt u als gebruiker hier niets van, maar het is wel mogelijk dat een bepaalde handeling op een andere manier moet worden uitgevoerd, zoals: bij het exporteren van een overzicht kunt u de locatie niet meer invoeren (of vanuit uw klembord plakken), maar dient u de locatie te selecteren.

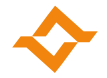

# **13.2 Controle op het maximumaantal vrije velden**

<span id="page-16-0"></span>De controle op het maximumaantal vrije velden is verbeterd waardoor het niet meer mogelijk is om meer vrije velden te gebruiken dan is toegestaan. Raadpleeg de online help voor het maximaal aantal toegestane vrije velden.

Bij het wijzigen van de gegevens van een vrij veld (Onderhoud -> Algemene gegevens -> Vrije velden - > Wijzig veld) worden in het tabblad "Extra opties" alleen de onderdelen getoond waarvoor het maximumaantal vrije velden nog niet is bereikt.

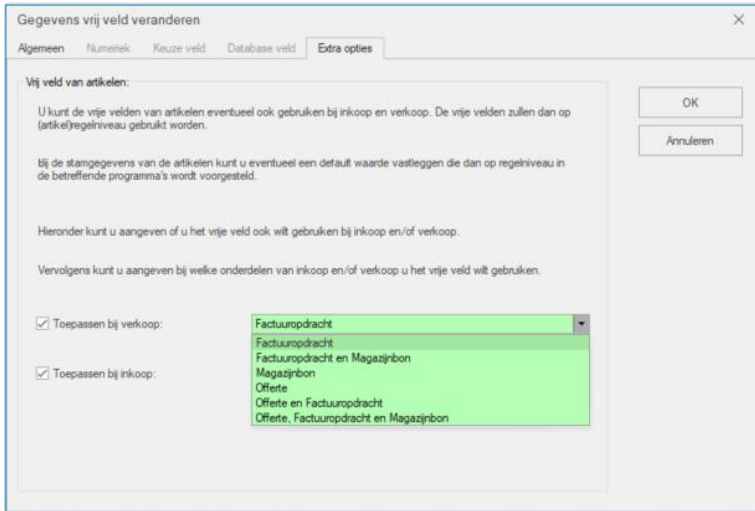

Tijdens het controleren van de administratie (Beheer -> Controleren) wordt gecontroleerd of er in het verleden toch meer vrije velden zijn gebruikt dan is toegestaan. Dit type fout kan niet automatisch worden hersteld. In het logboek staat vermeld om welke velden het gaat. In het onderhoud vrije velden/tabellen (Onderhoud -> Algemene gegevens -> Vrije velden) kunt u dit aanpassen.

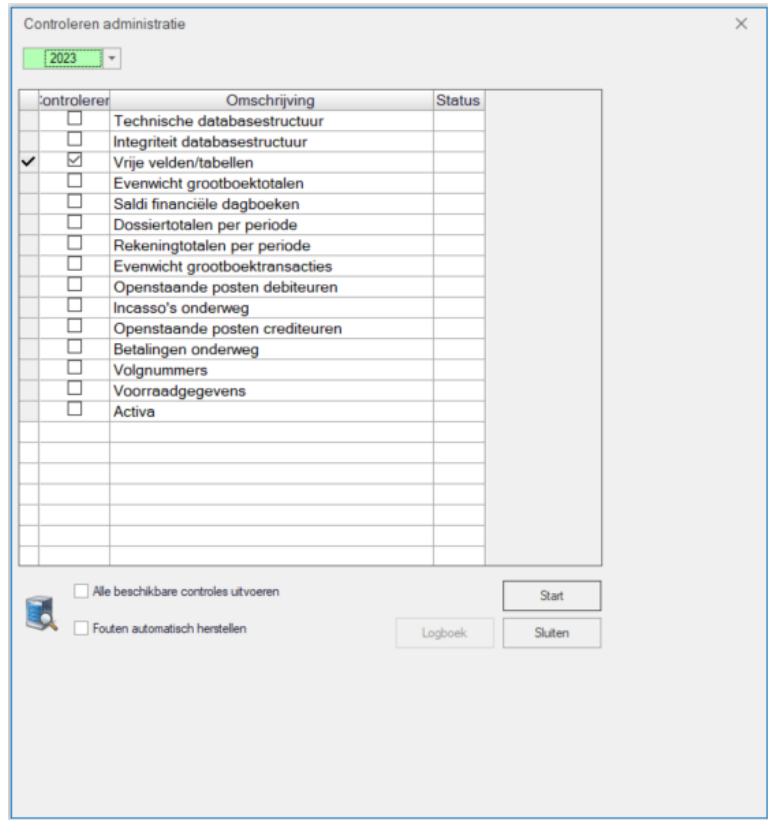

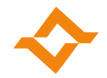

# <span id="page-17-0"></span>**13.3 Overzicht van de opgeloste defects**

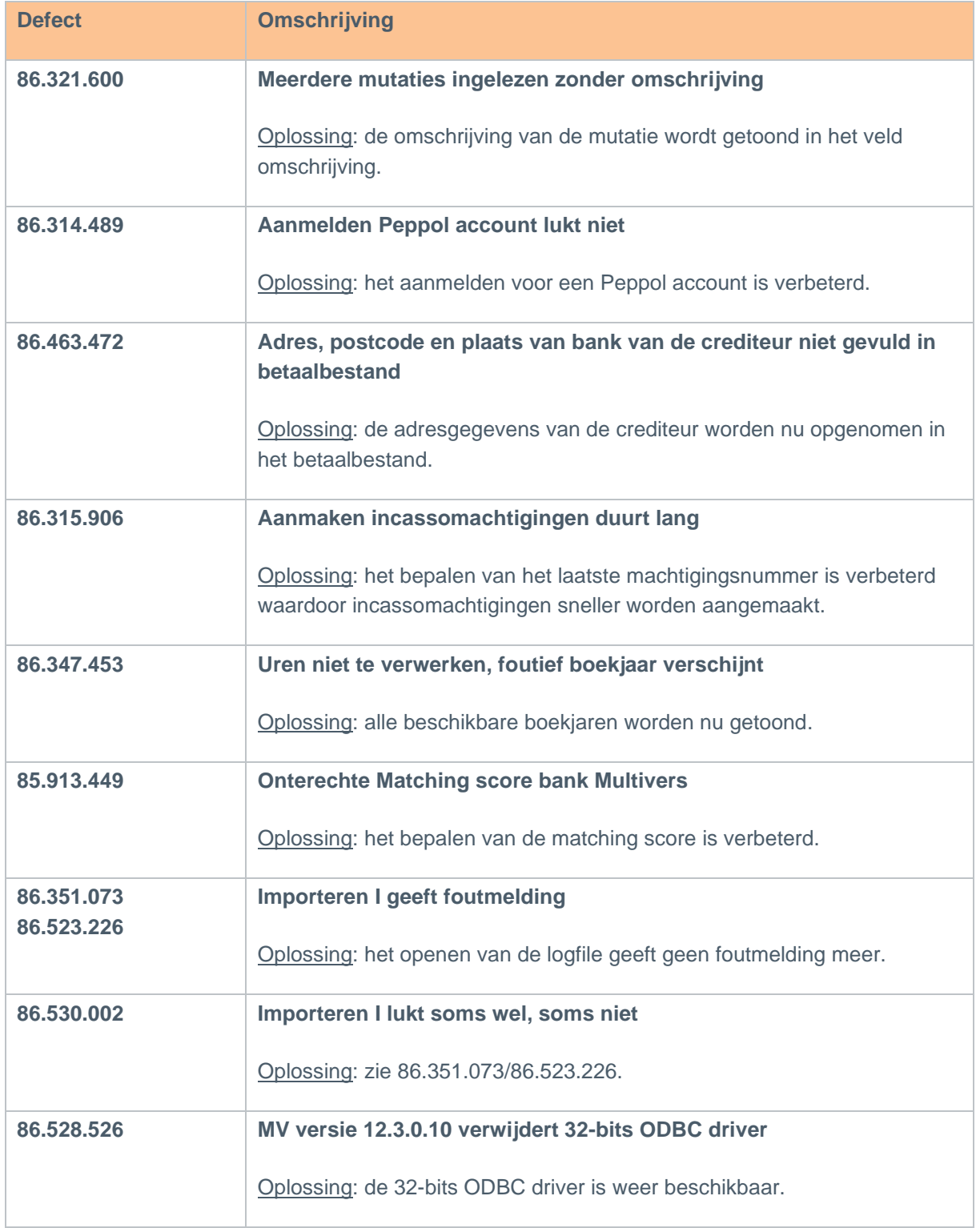